# Getting Started with Canvas

The Learning Innovations Team

## **Zoom Housekeeping**

- For questions: use Chat or unmute your microphone.
- For nonverbal feedback (e.g., yes, no, raise hand): select Reactions.
- Slides: access on our LI site (Training page).
- Survey: Participants will receive an email with the survey link.

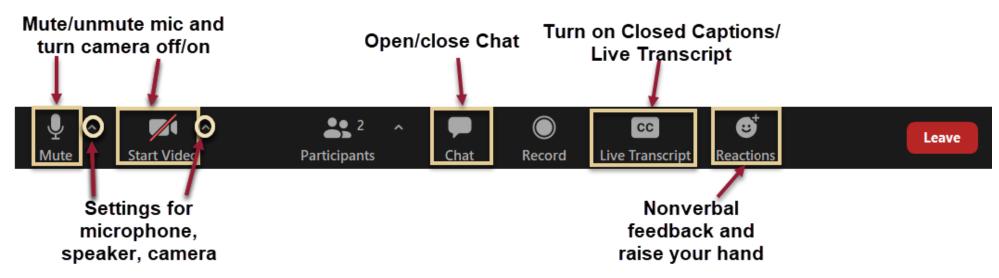

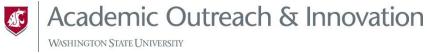

### **Registration Available**

If you did not register for this event, please do so now.

This way AOI has an accurate record of what you have accomplished and can provide you a complete report, if the need arises.

## **Today's Objectives**

- Locate where Canvas is and identify its main components.
- Navigate within a Canvas course.
- Create, upload, organize, and edit content in Canvas.

## Canvas Basics

General Navigation and Content Creation

## **General Navigation**

- Access at canvas.wsu.edu
  - Steps for Navigation
- Card information (symbols, movement)
- Template Import
- Course Menu and Features
  - Add, move, delete, and hide course menu items
  - Notable tools: Announcements, Grades, People, etc

#### **Content Creation**

- Pages
  - Rich Content Editor: Links to documents, course pages, media, images, etc.
- File Uploads
  - Image upload example
- Modules
  - Creating items in modules
  - Moving items within and between
  - Publishing items
- Publishing:
  - Levels: Course, Module, Item

#### **Canvas Resources**

- <u>Computer Requirements</u>
- <u>Canvas Help Resources</u>
- How do I use the Global Navigation Menu
- How do I use the Dashboard
- Customize your Courses menu
- How to use the calendar as a student
- What is the Inbox?
- How to manage course navigation links
- Pages Overview (instructor)
- How to use the Rich Content Editor
- How to use the accessibility checker in the rich content editor
- Files Overview

- What are Modules?
- How do I add course content as module items?
- <u>Publishing a Course</u>
- <u>Publishing a Module</u>
- <u>Publishing/Unpublishing a Page</u>
- Student View
- How do I change the Course Home Page?
- How do I set a Front Page in a Course?
- Assignments Overview
- <u>Discussions Overview</u>
- <u>People Overview</u>
- How do I get help with Canvas as an instructor?

#### **WSU Resources**

- Access Canvas
- Crimson Service Desk
- Request a Canvas Sandbox
- Adding the Campus-Based Course Template

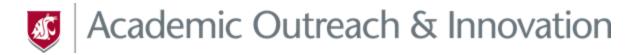

#### **LEARNING INNOVATIONS**

Thanks for attending!

Contact us

aoi.li@wsu.edu li.wsu.edu

Let's explore the possibilities together!